# Deposit Slip Report

Last Modified on 06/05/2019 8:47 pm EDT

Watch a (1:54) video tutorial on Reconciling Your Cash Drawer

The **Deposit Slip** report organizes <u>revenue</u> by *Payment Method* for a specific day or time period.

From the *Reports* menu > *Transactions* / *Financials*, the Deposit Slip report can found under the *Recommended* tab.

- ★ Reconcile various payment methods each day.
- Use for bank deposit of cash and check payments received over a specified time period.
- ★ Settle your cash drawer per Jackrabbit user.

#### **Business Scenario**

Your office at the dance studio, gym, pool, etc. accepts cash and check payments. Run the Deposit Slip report using the search criteria *Payment Method* to select **Cash** and **Check**. Review the *Date From* and *Through* to make sure it includes the date of the payment(s) received. Print the report and include with your bank deposit for an easy bank transaction!

### Search Criteria

Use the Search Criteria to narrow down results to the payments you want to work with.

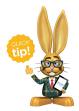

Leaving a field blank is the same as saying "all". To use the Deposit Slip for your bank deposit of cash and checks, select both *Payment Methods* by holding down the CTRL key (Command if

using a Mac) while clicking each one.

| Report: Deposit Slip |                                               |                                      |           |             |                                                                                                    |  |  |  |  |
|----------------------|-----------------------------------------------|--------------------------------------|-----------|-------------|----------------------------------------------------------------------------------------------------|--|--|--|--|
| ← RETURN             |                                               |                                      |           |             |                                                                                                    |  |  |  |  |
| Search Criteria      | Q Favorites 🖬 S                               | ave Favorites                        | × Refresh | 2           |                                                                                                    |  |  |  |  |
|                      | Location<br>Type<br>Subtype<br>Payment Method | JET-Cheer<br>JET-Dance<br>JET-Dojo ▼ |           |             | The criteria selected will<br>return all payments received<br>on 4/18/19 that were<br>recorded by user, jtcamber. |  |  |  |  |
|                      | Date from                                     | 4/18/2019 💼                          | through   | 4/18/2019 🛗 |                                                                                                    |  |  |  |  |
|                      | Recorded by User                              | jtcamber 🔻                           |           |             |                                                                                                    |  |  |  |  |

# **Display Settings**

Before submitting for results, you can adjust the following settings:

- Subheading
- Show family name
- Show total by family

- Show each Transaction
- Show Refunds
- Show Notes
- Report format

# The Report Results

|        |           | De         | posit Slip       |             |        |
|--------|-----------|------------|------------------|-------------|--------|
|        |           | 4/18/2     | 019 - 4/18/2019  |             |        |
| Item # | Date      | Chk#       | Account(Billing  | Amount      |        |
| Pmt Me | thod: MC  |            |                  |             |        |
| 1      | 4/18/2019 |            | Boyd (Emma Boyd) |             | 100.00 |
|        |           |            | -                | Sub-total:  | 100.00 |
|        |           |            |                  | MC total:   | 100.00 |
|        | Refund    | Net Total: | 100.00           |             |        |
|        |           |            |                  | # of Items: | 1      |